## Debugging with GDB and DDT

Ramses van Zon SciNet HPC Consortium University of Toronto

June 28, 2012

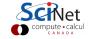

### Outline

- Debugging Basics
- Debugging with the command line: GDB
- Debugging with DDT

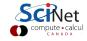

# **Debugging basics**

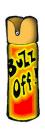

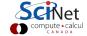

### Debugging basics

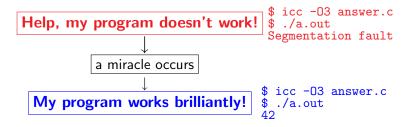

Unfortunately, "miracles" are not yet supported by SciNet.

### Debugging:

Methodical process of finding and fixing flaws in software

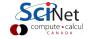

### Common symptoms

### Errors at compile time

- Syntax errors: easy to fix
- Library issues
- Cross-compiling
- Compiler warnings Always switch this on, and fix or understand them!

But just because it compiles does not mean it is correct!

#### Runtime errors

- Floating point exceptions
- Segmentation fault
- Aborted
- Incorrect output (nans)

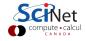

### Common issues

Arithmetic corner cases (sqrt(-0.0)), infinities

Memory access Index out of range, uninitialized pointers.

Logic Infinite loop

Misuse wrong input, ignored error, no initialization

Syntax wrong operators/arguments

Resource starvation | memory leak, quota overflow

Parallel race conditions, deadlock

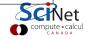

### What is going on?

- ▶ Almost always, a condition you are sure is satisfied, is not.
- ▶ But your programs likely relies on many such assumptions.
- First order of business is finding out what goes wrong, and what assumption is not warranted.
- A debugger is a program to help detect errors in other programs.
- ► You are the real debugger.

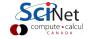

## Ways to debug

- Preemptive:
  - Turn on compiler warnings: fix or understand them!
  - Check your assumptions (e.g. use assert).
- Inspect the exit code and read the error messages!
- ► Add print statements ← No way to debug!

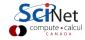

## Ways to debug

- Command-line based, symbolic debuggers
  - ► GNU debugger: *gdb*
  - ► Intel debugger command-line: *idbc*
- Symbolic debuggers with Graphical User Interface
  - GNU data display debugger: ddd
  - ▶ Intel debugger: *idb*
  - ► IDEs: Eclipse, NetBeans (neither on SciNet), *emacs/gdb*
  - ► Allinea DDT: ddt
  - Rogue Wave TotalView (not available at SciNet)

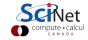

## What's wrong with using print statements?

### Strategy

- Constant cycle:
  - 1. strategically add print statements
  - compile
  - 3. run
  - 4. analyze output

bug not found?

- Removing the extra code after the bug is fixed
- Repeat for each bug

### Problems with this approach

- Time consuming
- Error prone
- ► Changes memory, timing... There's a better way!

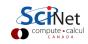

# Symbolic debuggers

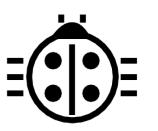

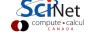

# Symbolic debuggers

#### **Features**

- 1. Crash inspection
- 2. Function call stack
- 3. Step through code
- 4. Automated interruption
- 5. Variable checking and setting

### Use a graphical debugger or not?

- Local work station: graphical is convenient
- Remotely (SciNet):
  - Some graphical debuggers slow (connection)
  - Command-line based debuggers fast (esp. gdb).
  - ▶ Ddt: gui-based, with graphics light enough to work remotely.
- Graphical and text-based debuggers use the same concepts

### Symbolic debuggers

### Preparing the executable

- Required: compile with -g.
- ▶ Optional: switch off optimization -00
- ▶ Same for gcc, g++, gfortran, icc, ifort, xlf, mpif90, mpicc, . . .
- ► For nvcc (i.e. cuda), also add -G

### Command-line based symbolic debuggers

- ▶ gdb ← Focus on this one
- ▶ idbc ← Has gdb mode

```
$ module load intel
$ icc -g -00 example.c -o example
$ module load gdb
$ gdb example
...
(gdb)_
```

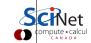

## **GDB**

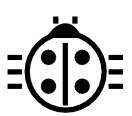

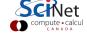

### What is GDB?

- Free, GNU license, symbolic debugger.
- Available on many systems.
- ▶ Been around for a while, but still developed and up-to-date
- ► Text based, but has a '-tui' option.

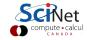

## GDB command summary

| help                                     | h                                 | print description of command                                                                                                    |
|------------------------------------------|-----------------------------------|----------------------------------------------------------------------------------------------------|
| run                                      | r                                 | run from the start $(+args)$                                                                                                    |
| backtrace/where                          | ba                                | function call stack                                                                                                    |
| break                                    | b                                 | set breakpoint                                                                                                    |
| delete                                   | d                                 | delete breakpoint                                                                                                    |
| continue                                 | С                                 | continue                                                                                                    |
| step                                     | s                                 | step into function                                                                                                    |
| next                                     | n                                 | continue until next line                                                                                                    |
| print                                    | p                                 | print variable                                                                                                    |
|                                          |                                   |                                                                                                    |
| quit                                     | q                                 | quit                                                                                                    |
| quit<br>finish                           | q<br>fin                          | continue until function end                                                                                                    |
|                                          | _                                 | '                                                                                                    |
| finish                                   | fin                               | continue until function end                                                                                                    |
| finish<br>set variable                   | fin<br>set var                    | continue until function end change variable                                                                                          |
| finish<br>set variable<br>down           | fin<br>set var<br>do              | continue until function end change variable go to called function                                                                    |
| finish set variable down tbreak          | fin<br>set var<br>do<br>tb        | continue until function end<br>change variable<br>go to called function<br>set temporary breakpoint                                  |
| finish set variable down tbreak until    | fin<br>set var<br>do<br>tb<br>unt | continue until function end change variable go to called function set temporary breakpoint continue until line/function              |
| finish set variable down tbreak until up | fin set var do tb unt up          | continue until function end change variable go to called function set temporary breakpoint continue until line/function go to caller |

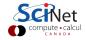

## **GDB** basic building blocks

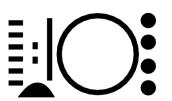

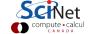

## GDB building blocks #1: Inspect crashes

### Inspecting core files

**Core** = file containing state of program after a crash

- needs max core size set (ulimit -c <number>)
- gdb reads with gdb <executable> <corefile>
- it will show you where the program crashed

#### No core file?

- can start gdb as gdb <executable>
- type run to start program
- gdb will show you where the program crashed if it does.

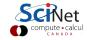

# GDB building blocks #2: Function call stack

### Interrupting program

- ▶ Press Crtl-C while program is running in gdb
- gdb will show you where the program was.

#### Stack trace

- From what functions was this line reached?
- What were the arguments of those function calls?

### gdb commands

| backtrace | function call stack   |
|-----------|-----------------------|
| continue  | continue              |
| down      | go to called function |
| up        | go to caller          |

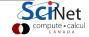

# GDB building blocks #3: Step through code

### Stepping through code

- ► Line-by-line
- Choose to step into or over functions
- Can show surrounding lines or use -tui

### gdb commands

| list   | list part of code            |
|--------|------------------------------|
| next   | continue until next line     |
| step   | step into function           |
| finish | continue until function end  |
| until  | continue until line/function |

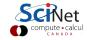

# GDB building blocks #4: Automatic interruption

### **Breakpoints**

- break [file:]<line>|<function>
- each breakpoint gets a number
- when run, automatically stops there
- can add conditions, temporarily remote breaks, etc.

### Related gdb commands

delete unset breakpoint
condition break if condition met
disable disable breakpoint
enable enable breakpoint
info breakpoints
tbreak unset breakpoint
break if condition met
disable breakpoint
enable breakpoint
list breakpoints
temporary breakpoint

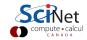

## GDB building blocks #5: Variables

### Checking a variable

- Can print the value of a variable
- Can keep track of variable (print at prompt)
- Can stop the program when variable changes
- Can change a variable ("what if ...")

### gdb commands

| print        | print variable           |
|--------------|--------------------------|
| display      | print at every prompt    |
| set variable | change variable          |
| watch        | stop if variable changes |

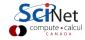

## **Graphical symbolic debuggers**

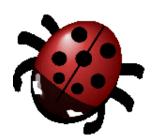

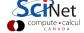

## Graphical symbolic debuggers

#### **Features**

- Nice, more intuitive graphical user interface
- Front to command-line based tools: Same concepts
- ▶ Need graphics support (qsub -X -I ...)

#### Available on SciNet

- bbb ◀
  - \$ module load gcc ddd
  - \$ ddd <executable compiled with -g flag>
  - ▶ idb
    - \$ module load intel java Java slow remotely
    - \$ idb <executable compiled with -g flag>
  - ► ddt
    - \$ module load ddt
    - (more later)

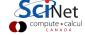

# Graphical symbolic debuggers - ddd

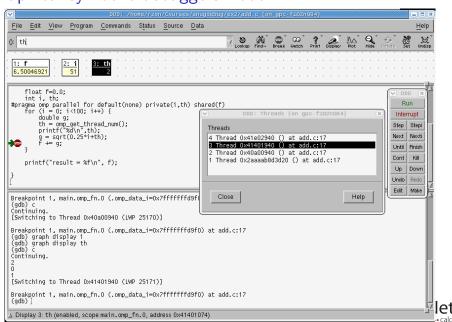

## Graphical symbolic debuggers - idb

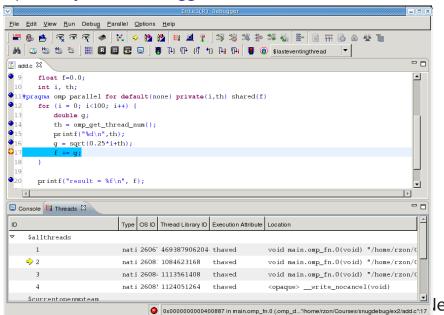

# Graphical symbolic debuggers - ddt

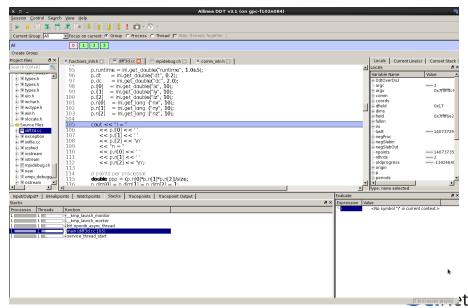

# Parallel debugging

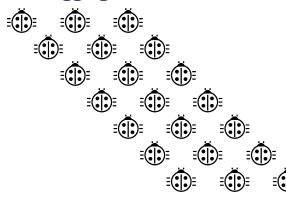

## Parallel debugging

- Challenge: Simultaneous execution
- Shared memory:
   OpenMP (Open Multi-Processing)
   pthreads (POSIX threads)
  - Private/shared variables
     Intel compiler extra flag: -debug parallel
  - Race conditions
- Distributed memory:
   MPI (Message Passing Interface)
  - Communication
  - Deadlock
- ► Hard to solve: some commercial debuggers do a good job. But let's see how the command-line ones handle it.

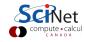

## Parallel debugging - 1 Shared memory

### Use gdb for

- Track each thread's execution and variables
- OpenMP serialization: p omp\_set\_num\_threads(1)
- Step into OpenMP block: break at first line!
- Thread-specific breakpoint: b thread <n>

### Use helgrind for

Finding race conditions:

```
$ module load valgrind
```

- \$ valgrind --tool=helgrind <exe> &> out
- \$ grep <source> out

where <source> is the name of the source file where you suspect race conditions (valgrind reports a lot more)

## Parallel debugging - 2 Distributed memory

### Multiple MPI processes

- Your code is running on different cores!
- Where to run debugger?
- Where to send debugger output?
- Much going on at same time.
- ▶ No universal free solution.

### Good approach

- 1. Write your code so it can run in serial: perfect that first.
- 2. Deal with communication, synchronization and deadlock on *smaller* number of MPI processes/threads.
- 3. Only then try full size.

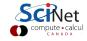

## Parallel debugging - 2 Distributed memory

### Advanced gdb (not recommended!)

- ▶ You want #proc terminals with gdb for each process?
- Possible, but brace yourself!
- Small number of procs:
  - 1. Start terminals: by default X forwarding from compute nodes
  - 2. Submit your job on scinet
  - 3. Make sure its runs: checkjob -v
  - 4. From each terminal, ssh into the appropriate nodes
  - 5. Do top or ps -C <exe> to find process id (pid)
  - 6. Attach debugger with gdb -pid <pid>.
  - 7. This will interrupt the process.

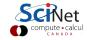

## Parallel debugging - 2 Distributed memory

#### Advanced tricks

Wait, so the program started already?

- Yes, and that's probably not what you want.
- Instead, put infinite loop into your code:
   int j=1;
   while(j) sleep(5);
- Once attached, go "up" until at while loop.
- ▶ do "set var j=0"
- now you can step, continue, etc.

Now let's take a look at DDT...

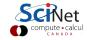

### **DDT**

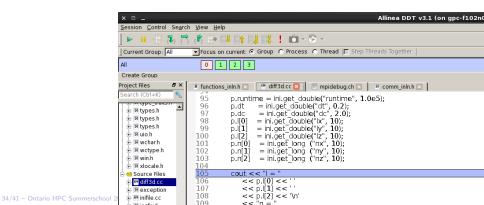

### **DDT**

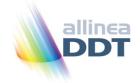

- "Distributed Debugging Tool"
- ▶ Powerful GUI-based commercial debugger by *Allinea*.
- ► Supports C, C++ and Fortran
- Supports MPI, OpenMP, threads, CUDA and more
- Available on all SciNet clusters (GPC, TCS, ARC, P7)
- Available on SHARCNET's kraken, requin, orca and monk.

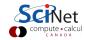

### Launching ddt

- Load your compiler and MPI modules.
- ▶ Load the ddt module: \$ module load ddt
- ▶ Start ddt with one of these:
  - \$ ddt
  - \$ ddt <executable compiled with -g flag>
  - \$ ddt <executable compiled with -g flag>
    <arguments>
- First time: create config file: OpenMPI (skip other steps)
- ▶ Then gui for setting up debug session.

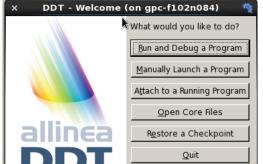

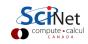

## Run and Debug a Program (session setup)

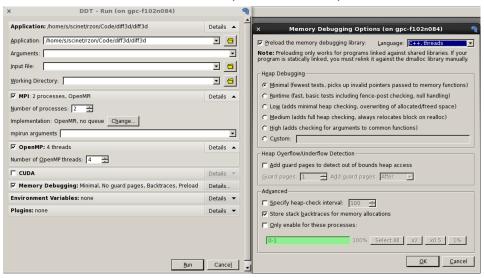

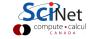

#### User interface (1)

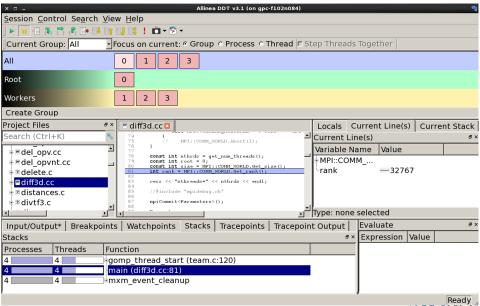

## User interface (2)

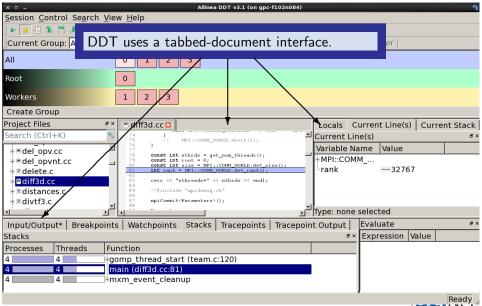

# User interface (3)

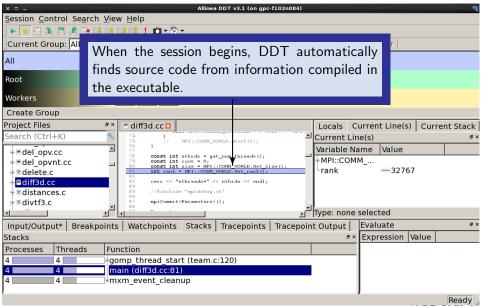

#### User interface (4)

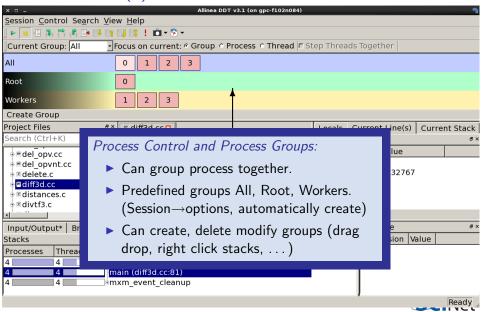

## User interface (5)

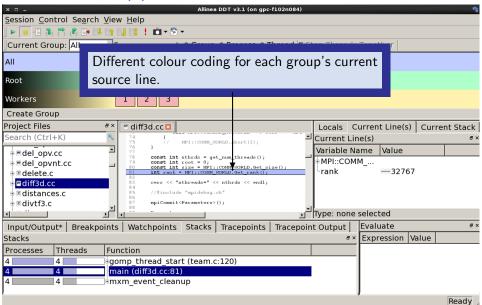

#### User interface (6)

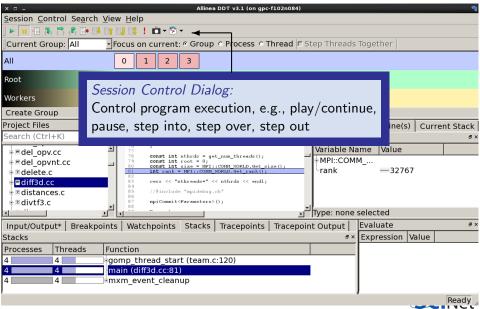

#### User interface (7)

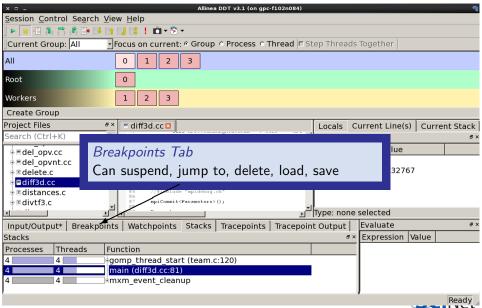

#### User interface (8)

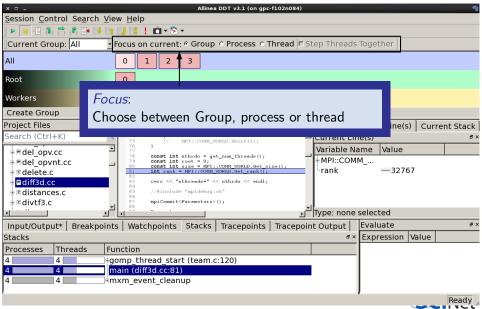

#### User interface (9)

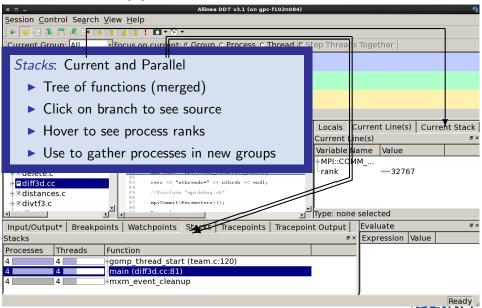

## User interface (10)

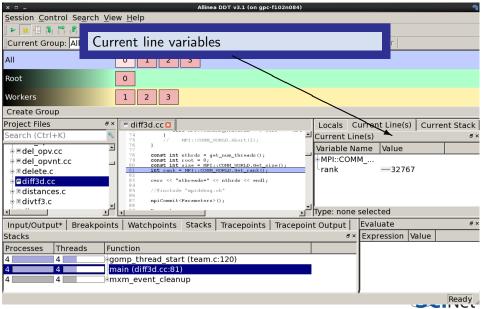

## User interface (11)

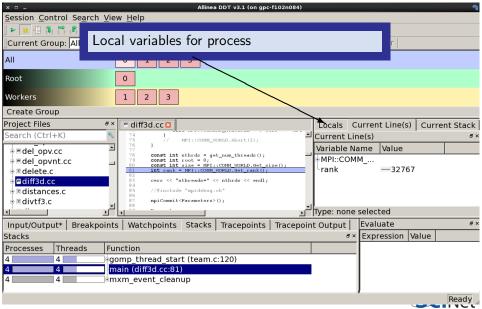

## User interface (12)

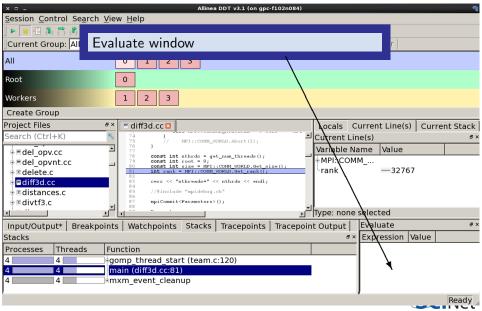

#### Other features of DDT (1)

- Some of the user-modified parameters and windows are saved by right-clicking and selecting a save option in the corresponding window (Groups; Evaluations)
- DDT can load and save sessions.
- ▶ Find and Find in Files in the Search menu.
- Goto line in Search menu (or Ctrl-G)
- ▶ Synchronize processes in group: Right-click, "Run to here".
- View multiple source codes simultaneously: Right-click, "Split"
- Right-click power!

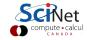

#### Other features of DDT (2)

- ► Signal handling: SEGV, FPE, PIPE,ILL
- Support for Fortran modules
- Change data values in evaluate window
- Examine pointers (vector, reference, dereference)
- Multi-dimensional arrays
- Viewer

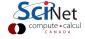

#### Other features of DDT (3)

#### Message Queue

- View → show message queue
- produces both a graphical view and table for active communications
- ▶ Helps to find e.g. deadlocks

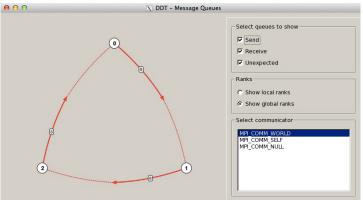

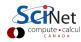

## Other features of DDT (4)

#### Memory debugging

- Select "memory debug" in Run window
- Stops on error (before crash or corruption)
- Check pointer (right click in evaluate)
- View, overall memory stats

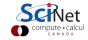

#### Useful references

- ► G Wilson

  Software Carpentry software-carpentry.org/3\_0/debugging.html
- N Matloff and PJ Salzman The Art of Debugging with GDB, DDD and Eclipse

► GDB: sources.redhat.com/gdb

► DDT: www.allinea.com/products/ddt-support

► SciNet Wiki: wiki.scinethpc.ca: Tutorials & Manuals

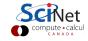